## Open Shortest Path First Prefix Suppression

# Inhalt

Einführung **Hintergrundinformationen** Voraussetzungen Anforderungen Verwendete Komponenten **Konfigurieren** Netzwerkdiagramm Konfigurationen Überprüfen **Fehlerbehebung** 

# Einführung

Dieses Dokument beschreibt die OSPF-Präfixunterdrückungsfunktion (Open Shortest Path First) für IOS® und IOS®-XE.

## Hintergrundinformationen

Die OSPF-Präfixunterdrückung ist eine nützliche Funktion, um die Anzahl der Link State Advertisement (LSA) zu reduzieren, die innerhalb eines Bereichs überflutet werden. In einem OSPF-Bereich mit mehreren Transit-Links zwischen Hosts und der eigentlichen Kommunikation zwischen den Hosts. Es ist nicht erforderlich, allen Routern die LSAs für die Transit-Verbindung anzukündigen. Sie können nur die LSAs ankündigen, die sich auf Endhosts beziehen. OSPF gibt standardmäßig alle LSAs bekannt, die die LSAs für die Transit-Verbindung enthalten.

OSPF-Präfixunterdrückungsfunktion hilft, dieses Verhalten zu überwinden und reduziert die Anzahl der angekündigten Typ-1(Router)- und Typ-2(Netzwerk)-LSAs.

Diese Funktion kann global auf Router- oder Schnittstellenbasis aktiviert werden.

Die OSPF-Präfixunterdrückung ermöglicht eine schnellere SPF-Berechnung (Shortest Path First) aufgrund der geringeren Anzahl von Präfixen in der Datenbank (DB). OSPF-Typ 3-, Typ 4-, Typ 5 oder Typ 7-LSAs werden nicht unterdrückt.

# Voraussetzungen

#### Anforderungen

Für dieses Dokument bestehen keine speziellen Anforderungen.

#### Verwendete Komponenten

Dieses Dokument ist nicht auf bestimmte Software- und Hardwareversionen beschränkt.

Die Informationen in diesem Dokument wurden von den Geräten in einer bestimmten Laborumgebung erstellt. Alle in diesem Dokument verwendeten Geräte haben mit einer leeren (Standard-)Konfiguration begonnen. Wenn Ihr Netzwerk in Betrieb ist, stellen Sie sicher, dass Sie die potenziellen Auswirkungen eines Befehls verstehen.

## Konfigurieren

#### Netzwerkdiagramm

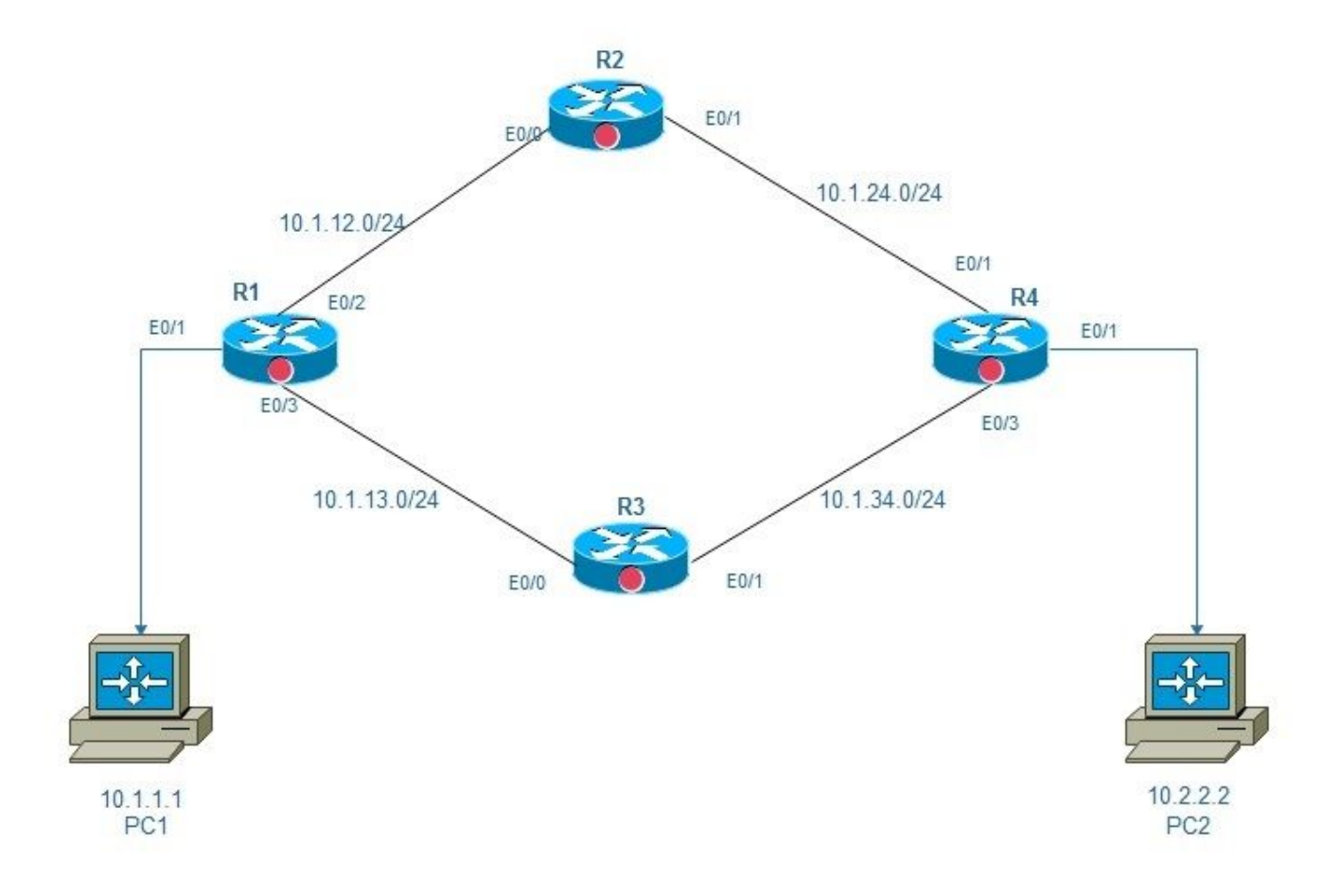

OSPF-Präfixunterdrückungsbereich 0

#### Konfigurationen

In diesem Diagramm sind zwei PCs, PC1 und PC2 über ein Netzwerk mit vier Routern, R1, R2, R3 und R4 verbunden. Da hier die End-to-End-Erreichbarkeit gewährleistet werden soll, können Sie die OSPF-Präfixunterdrückung auf Backbone-Verbindungen von R1, R2, R und R4 aktivieren, wodurch die Anzahl der LSAs verringert wird.

Die OSPF-Präfixunterdrückung kann entweder im globalen Modus oder im Schnittstellenmodus konfiguriert werden:

```
!
router ospf 1
prefix-suppression
!
Interface mode configuration:
R1:
R1#conf t
Enter configuration commands, one per line. End with CNTL/Z.
R1(config)#int e0/2
R1(config-if)#ip ospf prefix-suppression
R1(config-if)#int e0/3
R1(config-if)#ip ospf prefix-suppression
R1(config-if)#end
R1#
R2:
R2#
R2#conf t
Enter configuration commands, one per line. End with CNTL/Z.
R2(config)#int e0/0
R2(config-if)#ip ospf prefix-suppression
R2(config-if)#int e0/1
R2(config-if)#ip ospf prefix-suppression
R2(config-if)#end
R2#
R2#
R3:
R3#
R3#conf t
Enter configuration commands, one per line. End with CNTL/Z.
R3(config-if)#int e0/1
R3(config-if)# ip ospf prefix-suppression
R3(config-if)#int e0/0
R3(config-if)# ip ospf prefix-suppression
R3(config-if)#end
R3#
R3#
R4:
R4#conf t
Enter configuration commands, one per line. End with CNTL/Z.
R4(config)#int e0/2
R4(config-if)#ip ospf prefix-suppression
R4(config-if)#int e0/3
R4(config-if)#ip ospf prefix-suppression
R4(config-if)#end
R4#
R4#
```
Hinweis: Möglicherweise müssen Sie die Management- oder Loopback-Schnittstellen von der OSPF-Präfixunterdrückung ausschließen, wenn Sie die Management- oder Loopback-Schnittstellen über OSPF angeben.

## Überprüfen

#### In diesem Abschnitt überprüfen Sie, ob Ihre Konfiguration ordnungsgemäß funktioniert.

Vor der Konfiguration der Präfixunterdrückung:

```
R1:
```

```
R1#sh ip route
Codes: L - local, C - connected, S - static, R - RIP, M - mobile, B - BGP
D - EIGRP, EX - EIGRP external, O - OSPF, IA - OSPF inter area
N1 - OSPF NSSA external type 1, N2 - OSPF NSSA external type 2
E1 - OSPF external type 1, E2 - OSPF external type 2
i - IS-IS, su - IS-IS summary, L1 - IS-IS level-1, L2 - IS-IS level-2
ia - IS-IS inter area, * - candidate default, U - per-user static route
o - ODR, P - periodic downloaded static route, H - NHRP, l - LISP
+ - replicated route, % - next hop override
Gateway of last resort is not set
10.0.0.0/8 is variably subnetted, 9 subnets, 2 masks
C 10.1.1.0/24 is directly connected, Ethernet0/1
L 10.1.1.254/32 is directly connected, Ethernet0/1
C 10.1.12.0/24 is directly connected, Ethernet0/2
L 10.1.12.1/32 is directly connected, Ethernet0/2
C 10.1.13.0/24 is directly connected, Ethernet0/3
L 10.1.13.1/32 is directly connected, Ethernet0/3
O 10.1.24.0/24 [110/20] via 10.1.12.2, 00:02:29, Ethernet0/2
O 10.1.34.0/24 [110/20] via 10.1.13.3, 00:02:12, Ethernet0/3
O 10.2.2.0/24 [110/30] via 10.1.13.3, 00:04:22, Ethernet0/3
[110/30] via 10.1.12.2, 00:04:22, Ethernet0/2
R1#
R1#show ip ospf database network | i Mask|Attached Router|State ID
Link State ID: 10.1.12.2 (address of Designated Router)
Network Mask: /24
Attached Router: 10.1.24.2
Attached Router: 10.1.13.1
Link State ID: 10.1.13.3 (address of Designated Router)
Network Mask: /24
Attached Router: 10.1.34.3
Attached Router: 10.1.13.1
Link State ID: 10.1.24.4 (address of Designated Router)
Network Mask: /24
Attached Router: 10.2.2.254
Attached Router: 10.1.24.2
Link State ID: 10.1.34.4 (address of Designated Router)
Network Mask: /24
Attached Router: 10.2.2.254
Attached Router: 10.1.34.3
R1#
R4:
R4#sh ip route
Codes: L - local, C - connected, S - static, R - RIP, M - mobile, B - BGP
D - EIGRP, EX - EIGRP external, O - OSPF, IA - OSPF inter area
N1 - OSPF NSSA external type 1, N2 - OSPF NSSA external type 2
E1 - OSPF external type 1, E2 - OSPF external type 2
i - IS-IS, su - IS-IS summary, L1 - IS-IS level-1, L2 - IS-IS level-2
ia - IS-IS inter area, * - candidate default, U - per-user static route
o - ODR, P - periodic downloaded static route, H - NHRP, l - LISP
```
+ - replicated route, % - next hop override

Gateway of last resort is not set

```
10.0.0.0/8 is variably subnetted, 9 subnets, 2 masks
O 10.1.1.0/24 [110/30] via 10.1.34.3, 00:04:59, Ethernet0/3
  [110/30] via 10.1.24.2, 00:04:59, Ethernet0/2
O 10.1.12.0/24 [110/20] via 10.1.24.2, 00:04:59, Ethernet0/2
O 10.1.13.0/24 [110/20] via 10.1.34.3, 00:04:59, Ethernet0/3
C 10.1.24.0/24 is directly connected, Ethernet0/2
L 10.1.24.4/32 is directly connected, Ethernet0/2
C 10.1.34.0/24 is directly connected, Ethernet0/3
L 10.1.34.4/32 is directly connected, Ethernet0/3
C 10.2.2.0/24 is directly connected, Ethernet0/1
L 10.2.2.254/32 is directly connected, Ethernet0/1
R4#
```
R4#show ip ospf database network | i Mask|Attached Router|State ID Link State ID: 10.1.12.2 (address of Designated Router) Network Mask: /24 Attached Router: 10.1.24.2 Attached Router: 10.1.13.1 Link State ID: 10.1.13.3 (address of Designated Router) Network Mask: /24 Attached Router: 10.1.34.3 Attached Router: 10.1.13.1 Link State ID: 10.1.24.4 (address of Designated Router) Network Mask: /24 Attached Router: 10.2.2.254 Attached Router: 10.1.24.2 Link State ID: 10.1.34.4 (address of Designated Router) Network Mask: /24 Attached Router: 10.2.2.254 Attached Router: 10.1.34.3 R4# Nach der Konfiguration der Präfixunterdrückung:

Please note that now we see only one OSPF route on Router1 and Router4.

R1:

```
[110/30] via 10.1.12.2, 00:04:22, Ethernet0/2
R1#sh ip route
Codes: L - local, C - connected, S - static, R - RIP, M - mobile, B - BGP
D - EIGRP, EX - EIGRP external, O - OSPF, IA - OSPF inter area
N1 - OSPF NSSA external type 1, N2 - OSPF NSSA external type 2
E1 - OSPF external type 1, E2 - OSPF external type 2
i - IS-IS, su - IS-IS summary, L1 - IS-IS level-1, L2 - IS-IS level-2
ia - IS-IS inter area, * - candidate default, U - per-user static route
o - ODR, P - periodic downloaded static route, H - NHRP, l - LISP
+ - replicated route, % - next hop override
```
Gateway of last resort is not set

10.0.0.0/8 is variably subnetted, 7 subnets, 2 masks C 10.1.1.0/24 is directly connected, Ethernet0/1 L 10.1.1.254/32 is directly connected, Ethernet0/1 C 10.1.12.0/24 is directly connected, Ethernet0/2 L 10.1.12.1/32 is directly connected, Ethernet0/2 C 10.1.13.0/24 is directly connected, Ethernet0/3

```
L 10.1.13.1/32 is directly connected, Ethernet0/3
O 10.2.2.0/24 [110/30] via 10.1.13.3, 00:07:38, Ethernet0/3
[110/30] via 10.1.12.2, 00:07:38, Ethernet0/2
R1#
```

```
R1#show ip ospf database network | i Mask|Attached Router|State ID
Link State ID: 10.1.12.1 (address of Designated Router)
Network Mask: /32
Attached Router: 10.1.13.1
Attached Router: 10.1.24.2
Link State ID: 10.1.13.1 (address of Designated Router)
Network Mask: /32
Attached Router: 10.1.13.1
Attached Router: 10.1.34.3
Link State ID: 10.1.24.2 (address of Designated Router)
Network Mask: /32
Attached Router: 10.1.24.2
Attached Router: 10.2.2.254
Link State ID: 10.1.34.4 (address of Designated Router)
Network Mask: /32
Attached Router: 10.2.2.254
Attached Router: 10.1.34.3
R1#
```

```
R4:
```

```
R4#sh ip route
Codes: L - local, C - connected, S - static, R - RIP, M - mobile, B - BGP
D - EIGRP, EX - EIGRP external, O - OSPF, IA - OSPF inter area
N1 - OSPF NSSA external type 1, N2 - OSPF NSSA external type 2
E1 - OSPF external type 1, E2 - OSPF external type 2
i - IS-IS, su - IS-IS summary, L1 - IS-IS level-1, L2 - IS-IS level-2
ia - IS-IS inter area, * - candidate default, U - per-user static route
o - ODR, P - periodic downloaded static route, H - NHRP, l - LISP
+ - replicated route, % - next hop override
```
Gateway of last resort is not set

```
10.0.0.0/8 is variably subnetted, 7 subnets, 2 masks
O 10.1.1.0/24 [110/30] via 10.1.34.3, 01:15:37, Ethernet0/3
  [110/30] via 10.1.24.2, 01:15:47, Ethernet0/2
C 10.1.24.0/24 is directly connected, Ethernet0/2
L 10.1.24.4/32 is directly connected, Ethernet0/2
```

```
C 10.1.34.0/24 is directly connected, Ethernet0/3
L 10.1.34.4/32 is directly connected, Ethernet0/3
C 10.2.2.0/24 is directly connected, Ethernet0/1
L 10.2.2.254/32 is directly connected, Ethernet0/1
R4#
```
R4#show ip ospf database network | i Mask|Attached Router|State ID Link State ID: 10.1.12.1 (address of Designated Router) Network Mask: /32 Attached Router: 10.1.13.1 Attached Router: 10.1.24.2 Link State ID: 10.1.13.1 (address of Designated Router) Network Mask: /32 Attached Router: 10.1.13.1

```
Attached Router: 10.1.34.3
Link State ID: 10.1.24.2 (address of Designated Router)
Network Mask: /32
Attached Router: 10.1.24.2
Attached Router: 10.2.2.254
Link State ID: 10.1.34.4 (address of Designated Router)
Network Mask: /32
Attached Router: 10.2.2.254
Attached Router: 10.1.34.3
R4#
```
## Fehlerbehebung

Für diese Konfiguration sind derzeit keine spezifischen Informationen zur Fehlerbehebung verfügbar.